# **Scilab 簡介 4**

2011/10/13

### Chih-Han Lin 林致翰

### clin@ltl.iams.sinica.edu.tw or r99245002@ntu.edu.tw

編輯較大型的程式請遵守以下原則:

• 不希望將計算結果即時顯示在命令列上的中間計算指令請記得在 該句末加上分號(新版 Scilab 的 scinote 已自動修正)

- 加上適當的註解使用連續兩個斜線 // (double-slash)
- 變數名稱要設的易懂且有意義,常用的命名方式有兩種:一種使用 縮寫加手自大寫,如 DisplsmtOfArCrft,一種使用縮寫加底線, 如 Displsmt\_of\_ar\_crft。
- 有意義的常數值要設成變數以方便可能的修正。
- •程式落入無窮迴圈想終止時在命令列視窗按 Ctrl + c,再輸入 abort 或 resume
- 合理縮排, 區分內外層迴圈, 增加可讀性

### 撰寫一個完整的程式

此段程式碼在 LNEP\_programming.pdf page. 17

// constant table

grvy = 9.8; // m/s, acceleration of gravity  $m = 1$ ; // kg, mass of the ball time = 2E2; // total simulation time, sec  $t$  step =  $1E-3$ ; // ms

大數值使用科學記號 aEb=a\*10^b 可讓版面更簡潔

x0=0; // initial displacement, meter v0=0; // initial velocity, m/s 註解中標示常數單位

將計算中會用到的常數值與初始條件放至文件開頭

// ------parameter----------total step = roundtime/t step; t scale =  $(1:total\ step)*t\ step;$ // total simulation step // create corresponding t-axis // 此模擬預先設定總模擬時間與單步間距,總步數與對應的時間 // 軸由其導出 當然,用 linespace 來作切割更簡單

// ------free falling-----displacement =  $x0+0.5*$ grvy\*t scale.^2;  $vlety = v0+gry*t scale;$ // 完成參數設定便進行計算

//此範例有解析解,直接帶入時間軸陣列即可推算出位移與速度

// --------plot----------------// subplot 可設定子圖顯示,subplot(klm) 代表有 // k 列 x 1 欄 = m 個子圖,m 為當前子圖編號, // 由第一列左至右依序填入圖塊,第一列填滿後再填入下一列 // ex: | subplot(231) | subplot(232) | subplot(233) | // | subplot(234) | subplot(235) | subplot(236) |

subplot(121) plot( t\_scale,displacement, 'x'); xtitle('dispalcement of free falling' ,...  $'10' (-1) ms', 'meter')$ ;

// plot(a(1:n),b(1:n)) 代表以 (x1,y1)=(a(1,1), // b(1,1)),(x2,y2)=(a(1,2),b(1,2)) 等等 // n 個數據點進行二維繪圖, plot(a,b,'s') 中的 's' // 為繪圖控制字串,'x' 代表以 x 標記數據點

subplot(122) plot(t\_scale,vlcty, 'o'); xtitle('velocity of free falling' ,...  $'10' (-1) ms', 'meter')$ ; xtitle 可以設定標題、座標軸

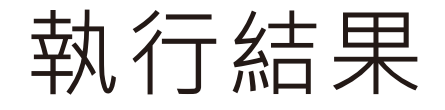

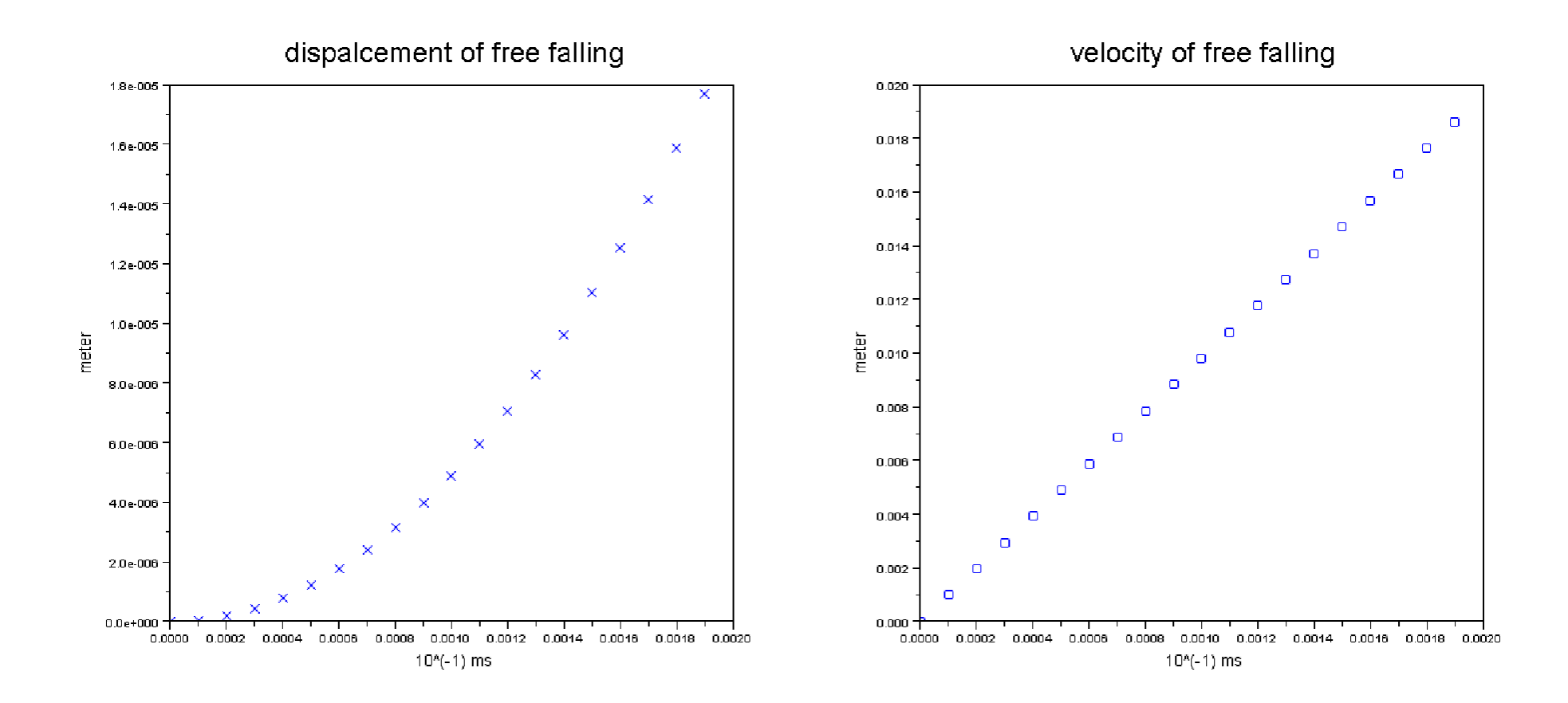

# Scilab + LaTeX

即時預覽  $-3a='\$  \pi^2\$'

在 Scilab 中要輸入字串時,使用 \$ \$ 框住的代碼會被當成是 LaTeX inline Math 的代碼,在標示圖片資訊的時候我們很 常使用它來打出美觀的數學式

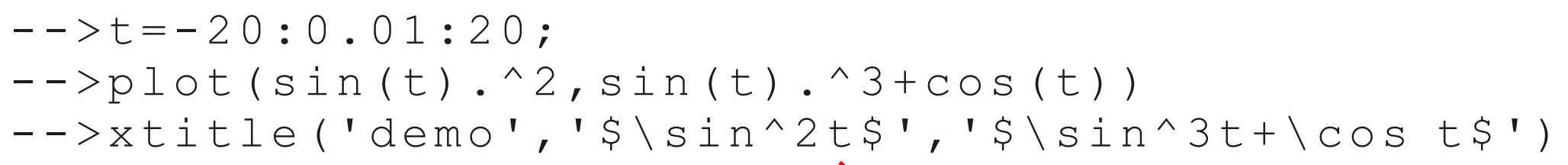

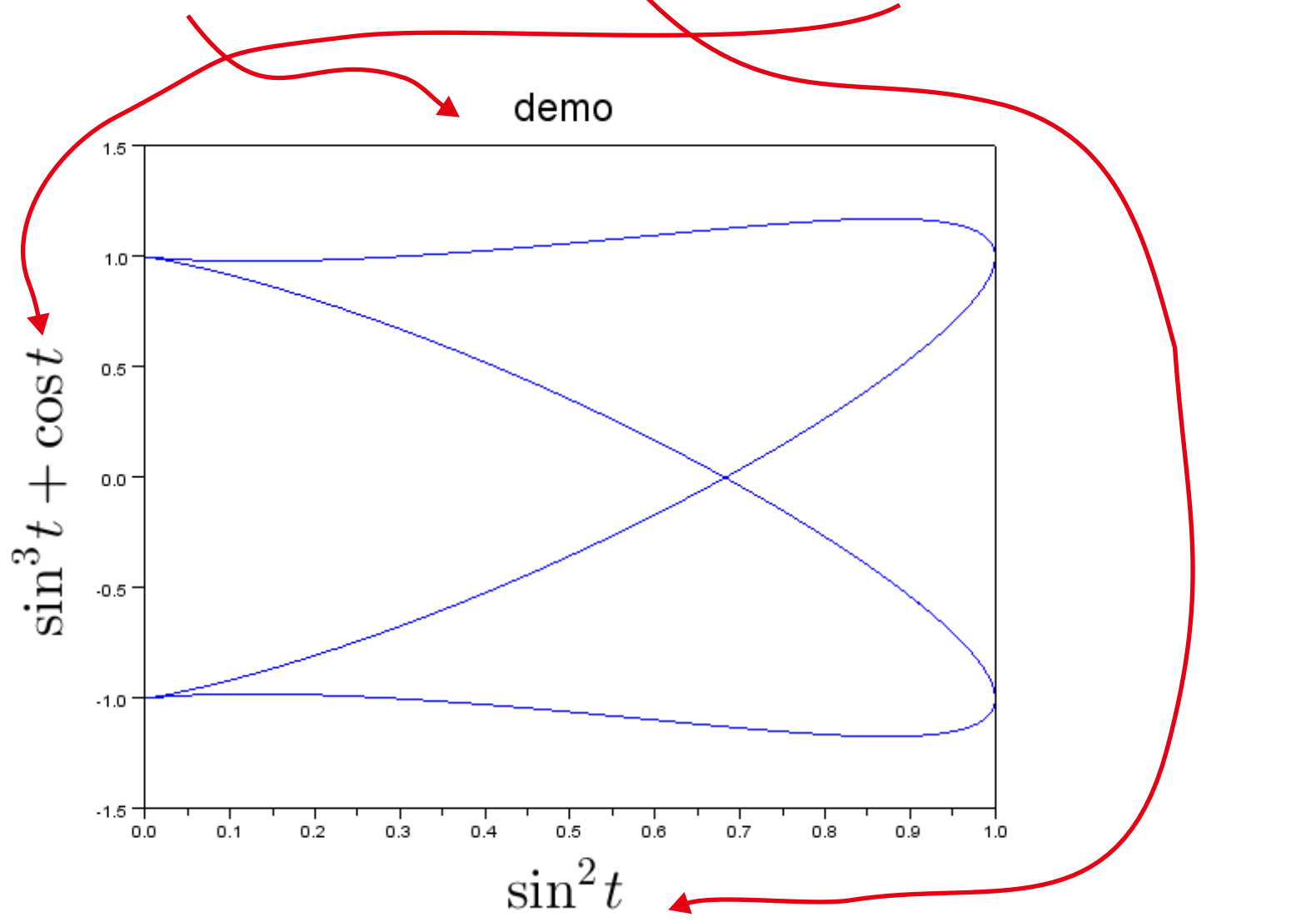

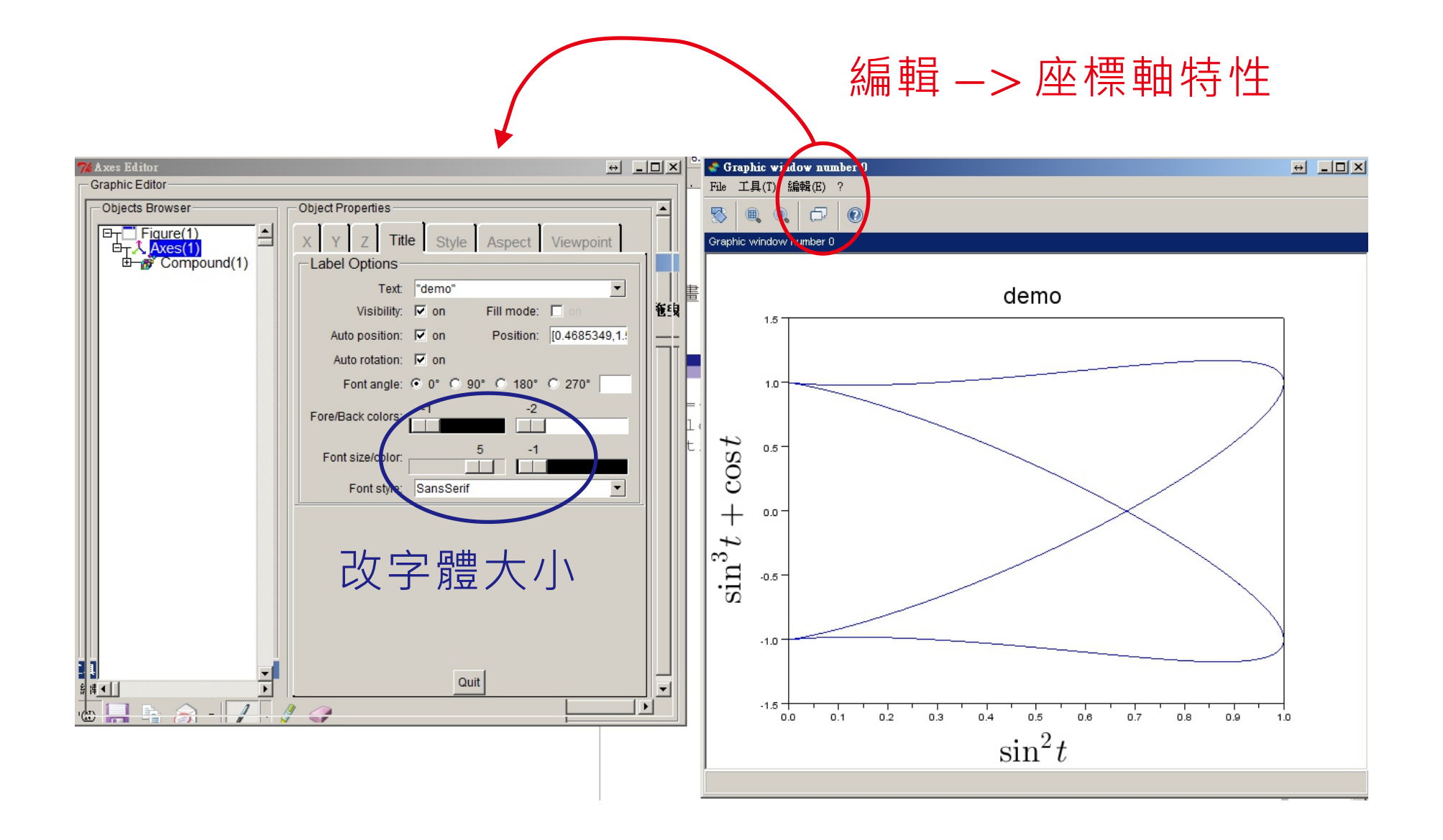

### 微分方程模擬

考慮一個自由下墜的銅球, 假設這個球除了重力之外, 還受到空氣的黏滯力作 用。先假設黏滯力與速度 v 成平方正比, 則球的運動方程式可寫爲:

$$
m\frac{dv}{dt} = mg - \gamma v^2\tag{5.1}
$$

 $\gamma$  爲黏滯係數。我們知道這個微分其實就是

$$
\lim_{\Delta t \to \infty} \frac{v(t + \Delta t) - v(t)}{\Delta t}
$$
\n(5.2)

我們可以把運動方程式離散化 (將  $\Delta t$  取為足夠小的數, 比方說  $\Delta t = 1 \mu s$ ),

$$
m\frac{v_{i+1} - v_i}{\Delta t} = mg - \gamma v_i^2 \tag{5.3}
$$

課程網站->課程資料-> 課程講義 -> 2009 版講義 lnep1fall\_2009-2.pdf

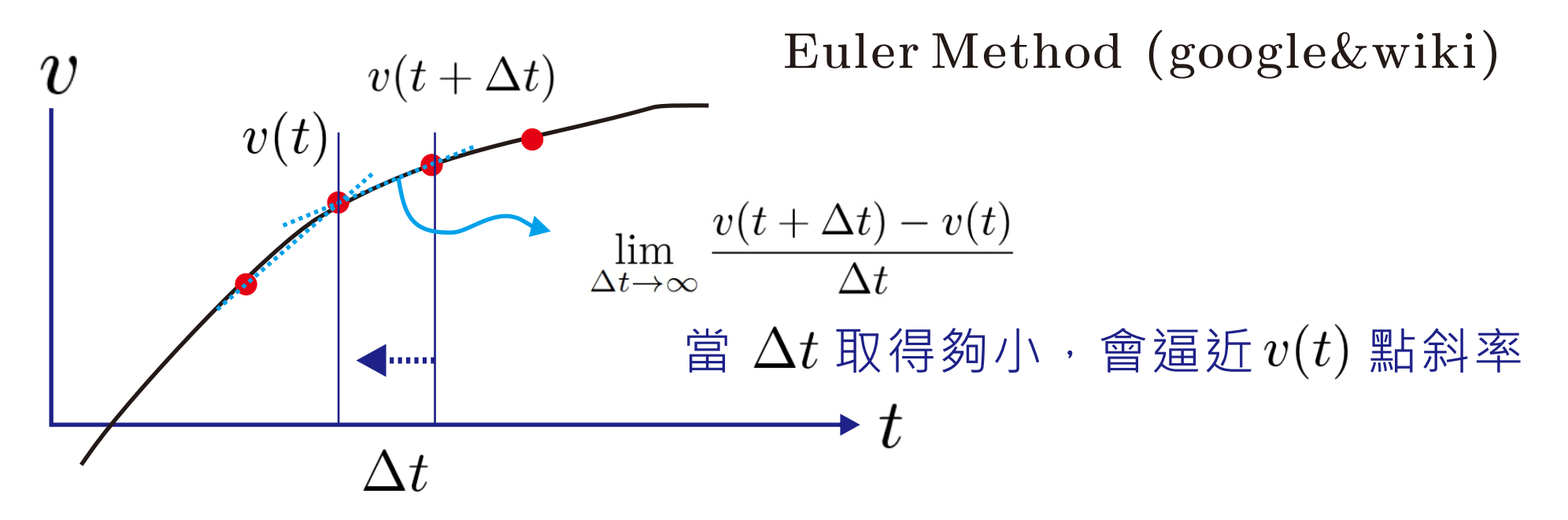

相當於使用該點近似斜 率(由微分方程決定)來求 出時間上相鄰 v 的數值

$$
v_{i+1} = v_i + \left(g - \frac{\gamma v_i^2}{m}\right) \Delta t \tag{5.4}
$$

重複進行迭代以後我們可以算出一系列間隔 1μ s 的 v 値存在某個陣列裡,在透過適 當地縮放指標釋回另外計算的單位即完成模擬。

設定任意的起始値  $v_i$ , 則經過  $\Delta t$  後的速度變爲

程式碼

```
// constant table
gvy=9.8; // m/s
mass=1; // kg    宣告常數
qamm=1; // kg/m
order=0;
v0=0; // m/s
simu_times=10; // 10^(order) sec 總模擬時間
sample point=5000; 總模擬步數
dt=simu times/sample point*10^(order); // *10^-3
```
// equation 根據模擬步數與模擬時間換算的 dt 大小

function [vlcty]=dynamic(v\_initial),  $vlety=v$  initial+(gvy-gamm\*v initial/mass)\*dt; endfunction 根據  $(5.4)$  撰寫之函數, 輸入 v(i), 得到 v(i+1)

#### // create velicity array

vlctyarray=zeros(1,sample\_point);  $v$ lctyarray $(1)$ =v0; 給定初始條件

// calculation for  $i=1:s$  ample point-1,  $vletyarray(i+1)=dynamic(vletyarray(i));$ end;

#### 執行計算

// plotting t=[1:sample\_point]; t scale=(t-1)/sample point\*simu times\*10^(order); 由給定參數製造對應的時間座標

plot(t scale, vlctyarray analytic,'bo-'); 由給定參數製造對應的時間座標

取 gamma=1, sample\_point=50, 5000 繪出的結果, dt 越小,結果越準確,此方程會抵達穩態,所以兩個 在穩態區的計算結果差異不大。 (若發散,計算誤差?)

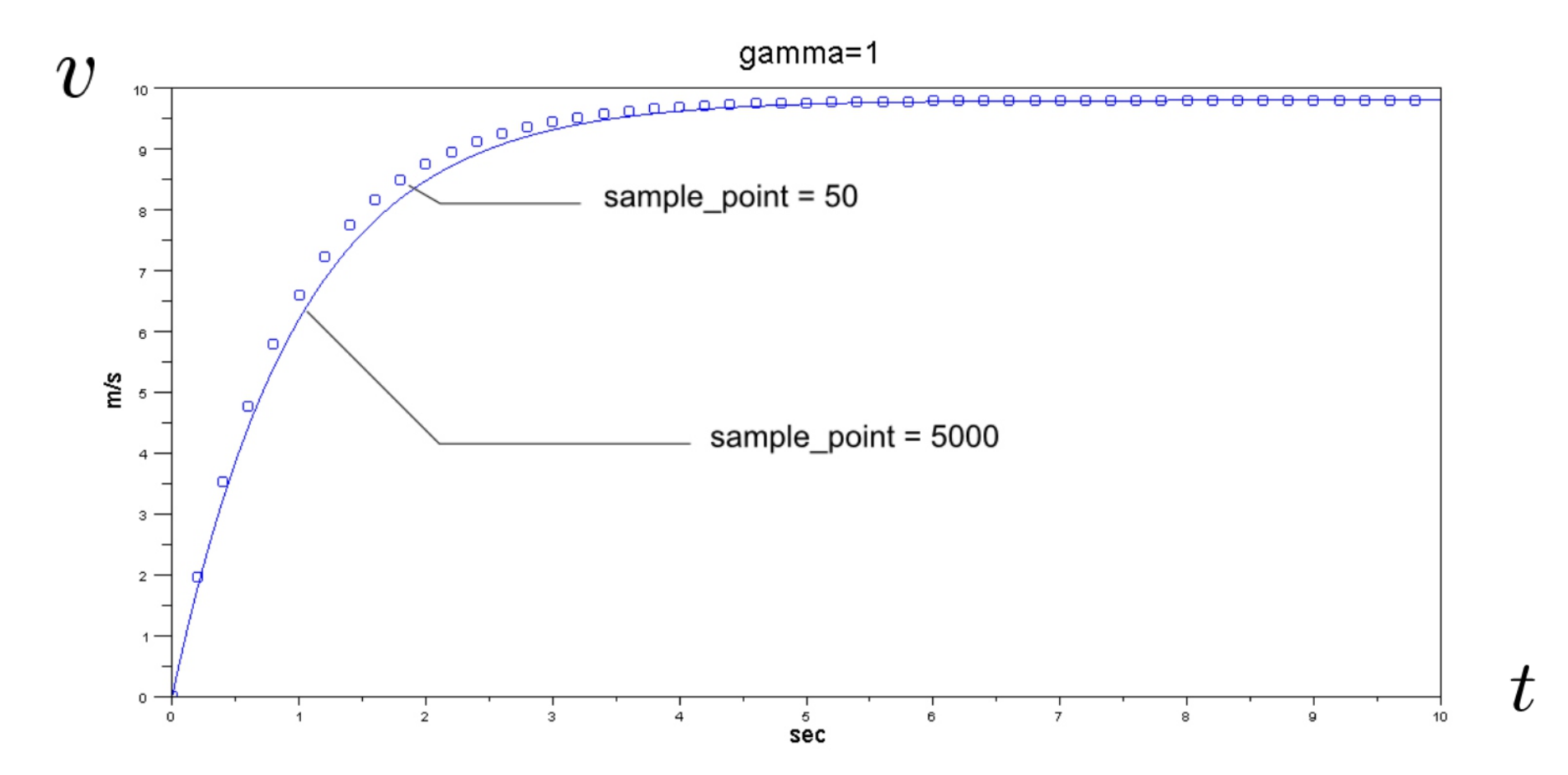

for v0=0:20, vlctyarray(1)=v0; for i=1:sample\_point-1, vlctyarray(i+1)=dynamic(vlctyarray(i)); end; plot(t\_scale,vlctyarray); end; 改變不同起始速度

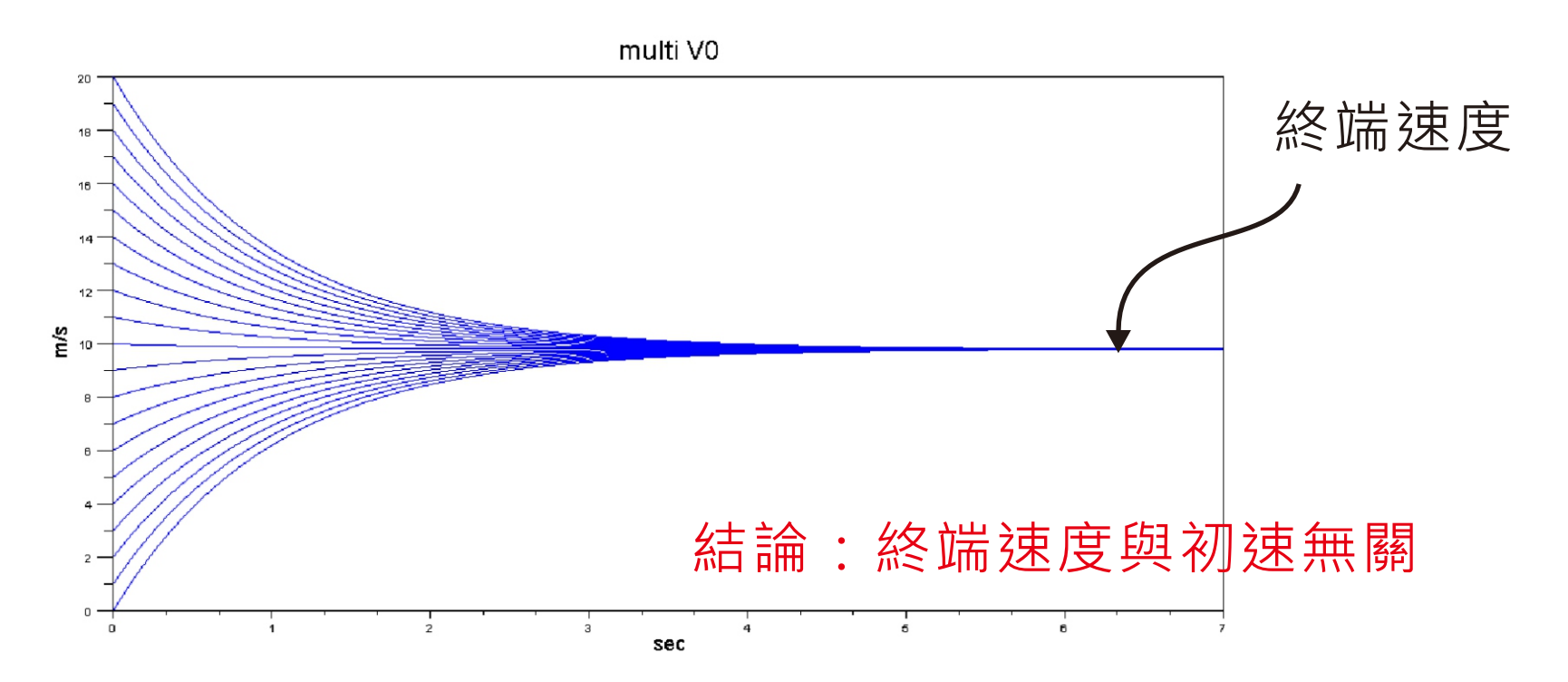

## 如何分割大型程式

會使用到的 function 與固定不變的常數單獨放到一個 scinote 檔 (計算與自訂批次繪圖函數)

主要執行運算與存取計算資料的部份獨立一份 scinote 檔 (不同類型的模擬可分開,比如掃描不同參數 ex. 自由落體模擬:改變 gamma, 改變初速,改變 dt 等等)

繪製資料圖(或者在 console 中使用已撰寫好的自訂繪圖函數) 分析數據等等 獨立一份 scinote 檔

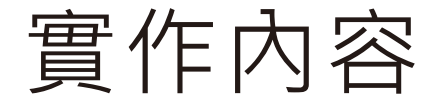

1. 解三元一次方程式, 比如

$$
2x_1 + 4x_2 + 4x_3 = 4,\t\t(1)
$$

$$
5x_1 + 5x_2 + x_3 = 7,\t\t(2)
$$

$$
5x_1 + 4x_2 + 2x_3 = 10.\t\t(3)
$$

答案爲  $x_1 = 2.857$ ,  $x_2 = -1.714$ ,  $x_3 = 1.286$ 。你有很多方法來計算這個問題, 比如將 上式改寫成矩陣形式, 利用 inv 來計算反矩陣直接得到結果, 或者使用 Cramer's rule 或其他 Scilab 內建的函數來做計算。

- 2. 求解多項式  $x^3 x^2 + x + 1 = 0$  的所有實根。
- 3. 求 $x^2e^{-x}$ 的極大值。